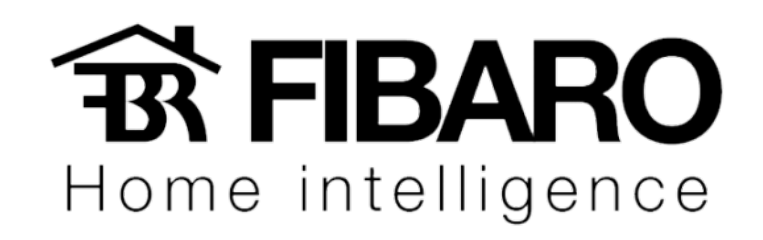

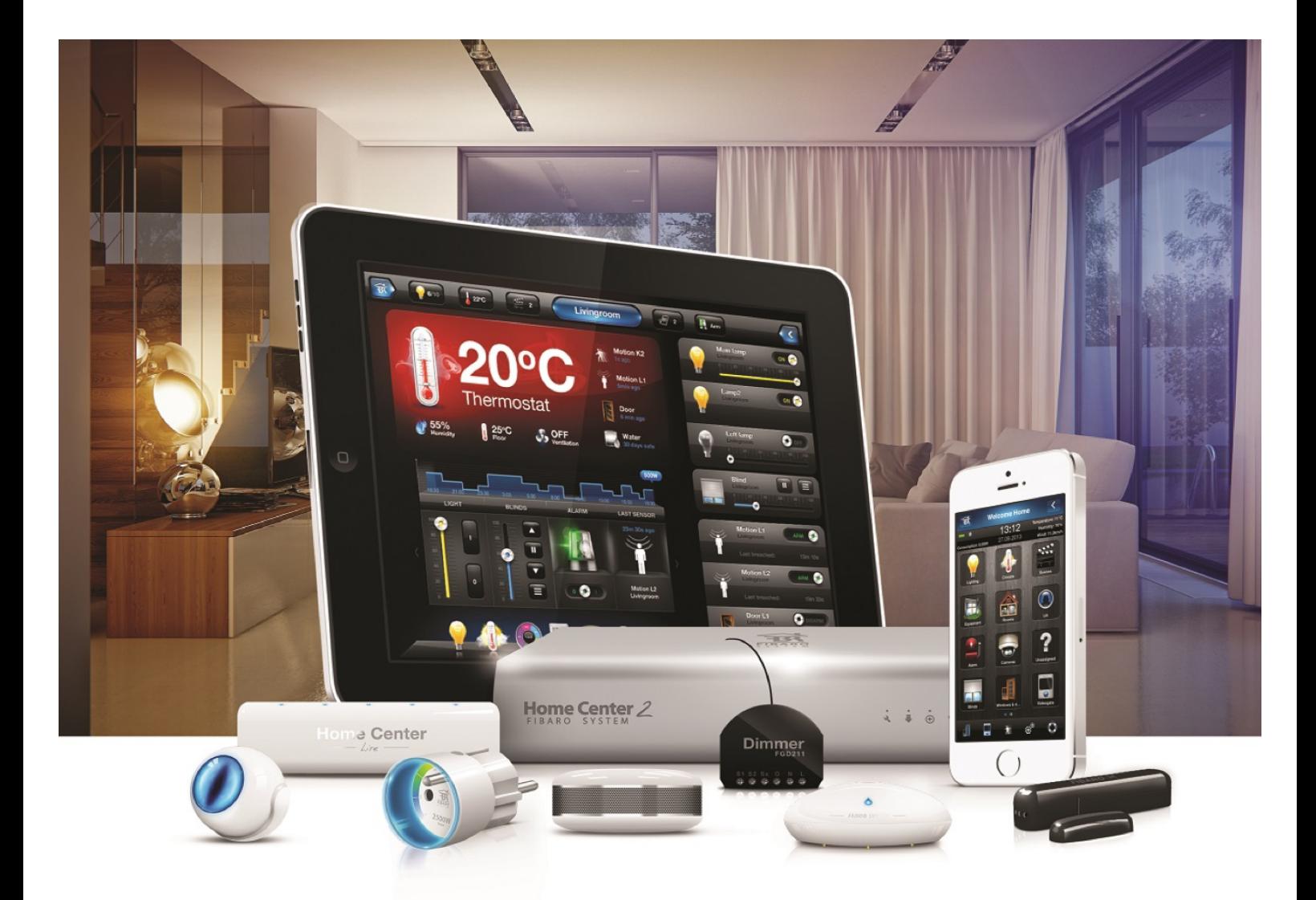

## Interface de configuração

# VERSÃO 4.540

## Interface de configuração

Antes de começar a programar, importante entender a interface e saber a função de cada item. A configuração é bem intuitiva e fácil entendimento.

#### Identificando os itens da interface inicial

Após a configuração da central com IP fixo, iremos conhecer melhor a interface de configuração da central.

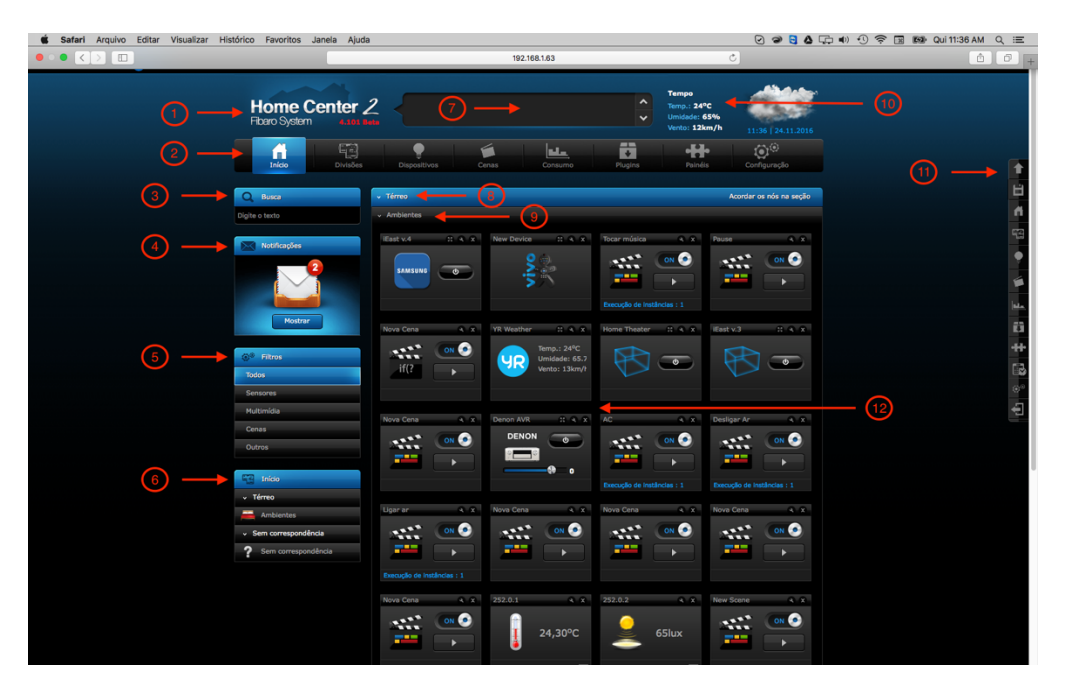

- 1. Informações do modelo e verão de firmware.
- 2. Barra de menu.
- 3. Busca rápida.
- 4. Caixa de mensagem.
- 5. Filtro e Navegação rápida.
- 6. Menu de seções.
- 7. Status da operação da Central.
- 8. Seção.
- 9. Divisão.
- 10. Informações meteorológicas.
- 11. Barra de menus lateral.
- 12. Dispositivos e cenas adicionados.

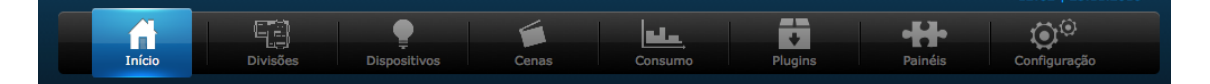

A barra de menu principal está dividido nas seguintes seções: Início- visualização de todos os aparelhos em sua casa com a divisão do espaço.

Divisões – Criar Seção/Divisão.

Dispositivos - adição e remoção de dispositivos de sistema Fibaro.

Cenas - Criar cenas para executar.

Plugins - Adiciona controles para controlar equipamentos por IP.

Painéis – Acesso aos painéis do sistema, como painel de alarme, eventos, GPS.

Configuração – Configuração geral do sistema.

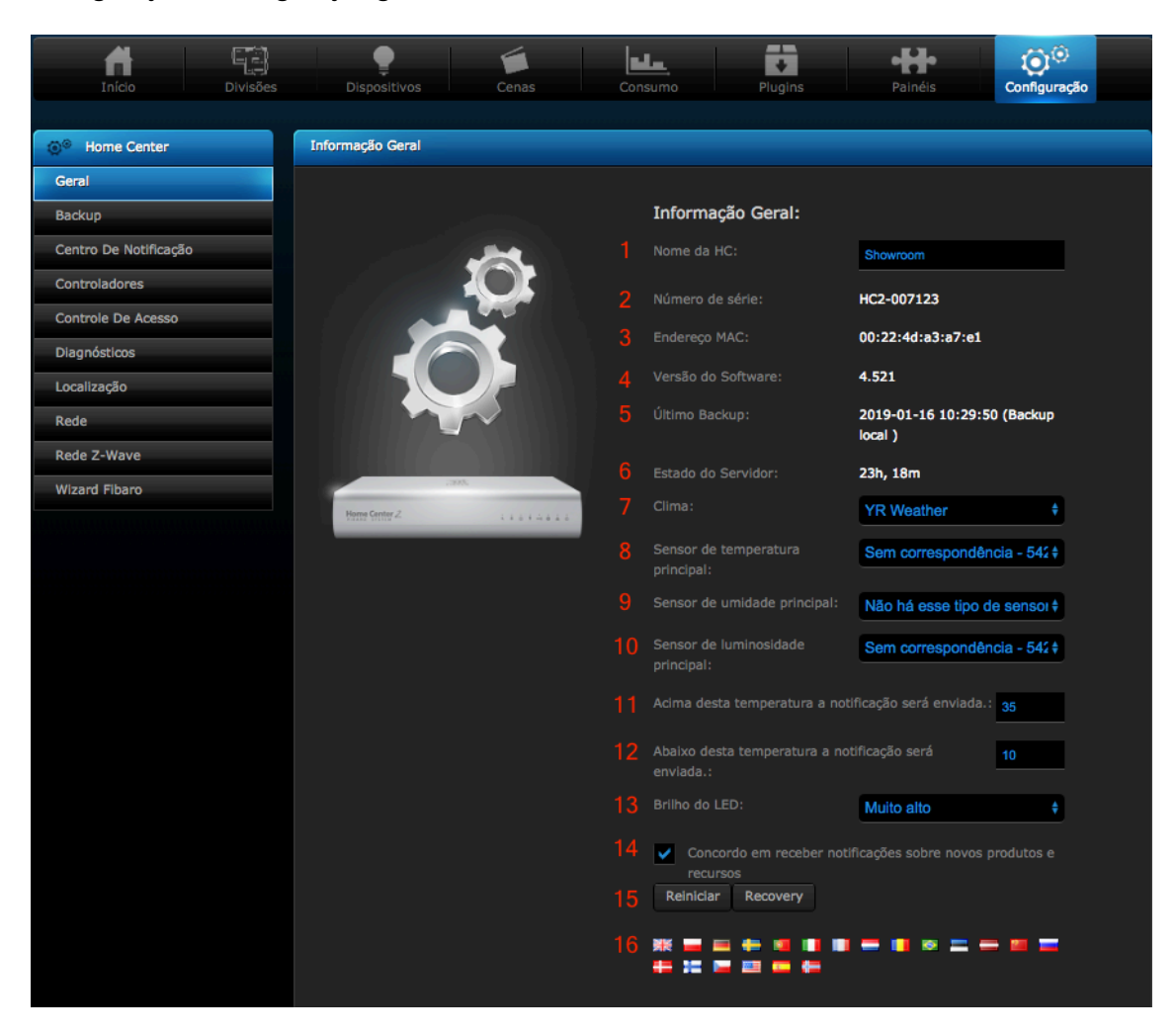

- 1. Nome para o Home Center.
- 2. Número do serial da Home Center.
- 3. Número do Mac Address da Home Center.
- 4. Versão de Firmware da Home Center.
- 5. Último Backup feito na Home Center.
- 6. Última vez que a Home Center foi reiniciada.
- 7. Servidor climático.
- 8. Sensor principal de temperatura.
- 9. Sensor principal de umidade.
- 10. Sensor principal de Luminosidade.
- 11. Notificação automática é enviado ao usuário caso a temperatura seja igual ou maior que o inserido.
- 12. Notificação automática é enviado ao usuário caso a temperatura seja igual ou menor que o inserido.
- 13. Brilho do LED indicativo da Home Center.
- 14. Termo para receber novidades da FIBARO.
- 15. Reiniciar a Home Center/Modo recuperação.
- 16. Selecionar o idioma.

#### Backup

Backup é o processo de salvar o projeto em um Pen drive que esta dentro da central.

- 1. Configuração.
- 2. Backup.
- 3. Aba backup.
- 4. Aba Recovery (verificar se o pen drive esta funcionando ou corrompido).
- 5. Criar um backup.
- 6. Restaurar um backup já criado.
- 7. Apagar o backup.

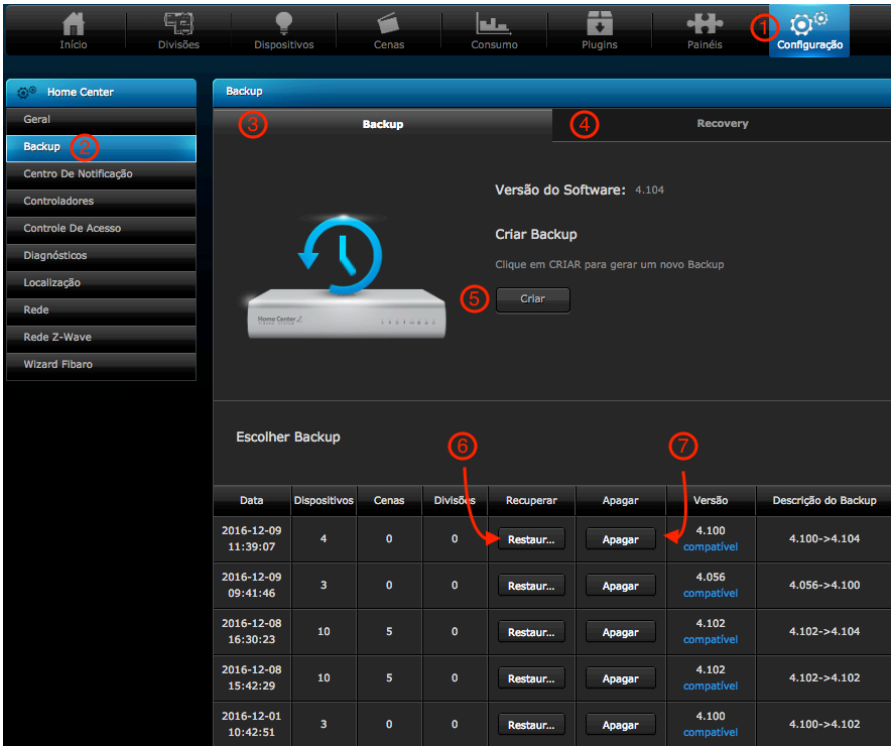

## Centro de notificação

É preciso ter atenção quando tem alguma notificação. Nesse centro pode informar equipamentos que precisam ser configurados, atualizados ou que estão com algum problema de carga e etc.

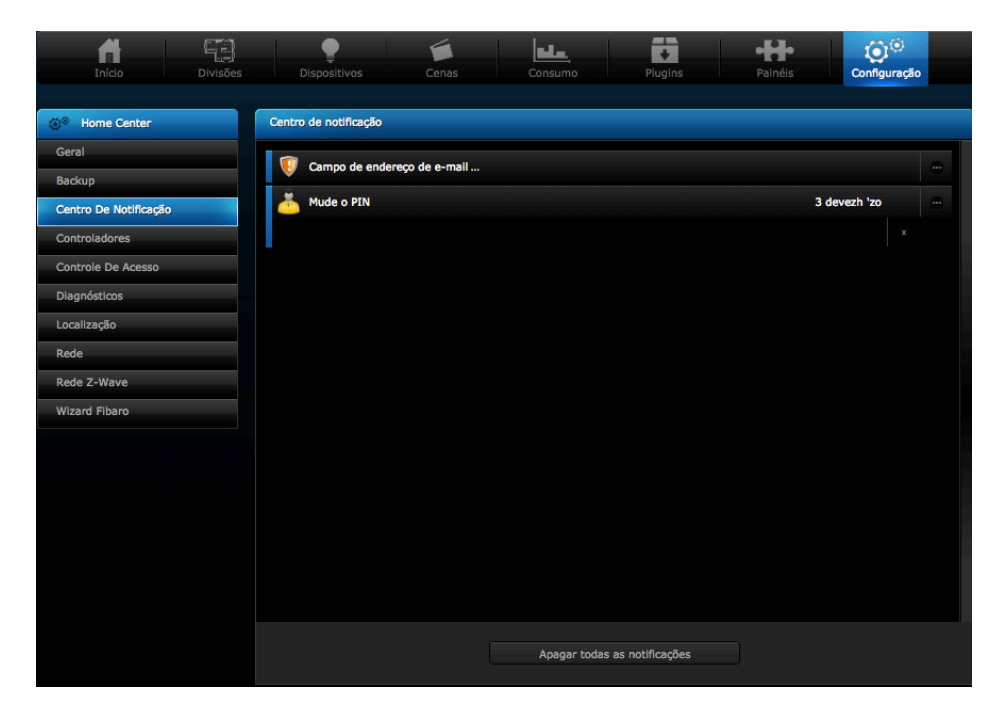

Observação: Sempre resolver as mensagens do centro de notificação.

#### Controladores

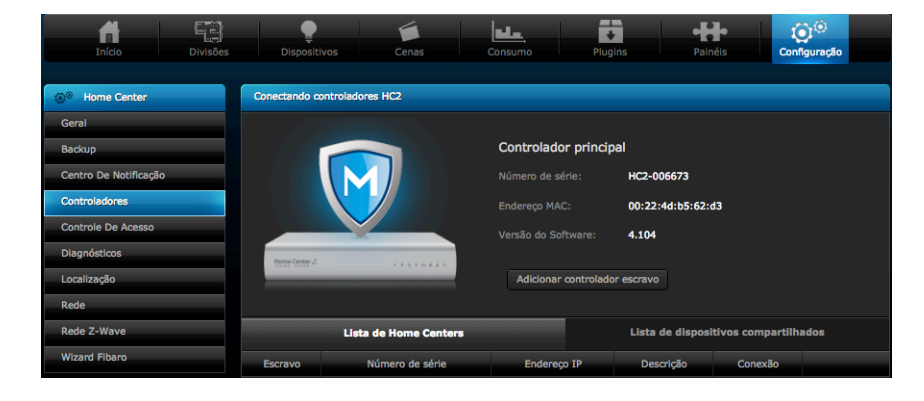

Integrar varias centrais para fazer a função Mestre/Escravo.

Controle de acesso

Nessa página, você pode alterar os dados de acesso do usuário admin e criar outros usuários.

- 1. Configuração.
- 2. Controle de acesso.
- 3. Adicionar usuário.
- 4. Editar usuário.
- 5. Deletar usuário.
- 6. Habilitar o modo hotel.
- 7. Lista dispositivo conectados na central.
- 8. Deletar dispositivo conectados na central.

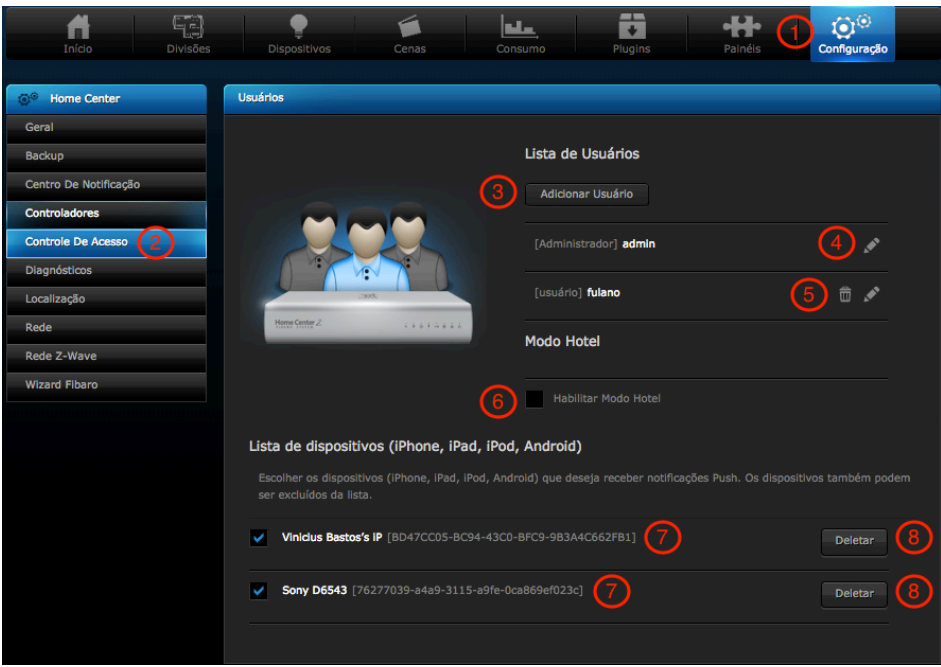

## Diagnósticos

É possível acompanhar o desempenho da central e capacidade de espaço livre na memoria.

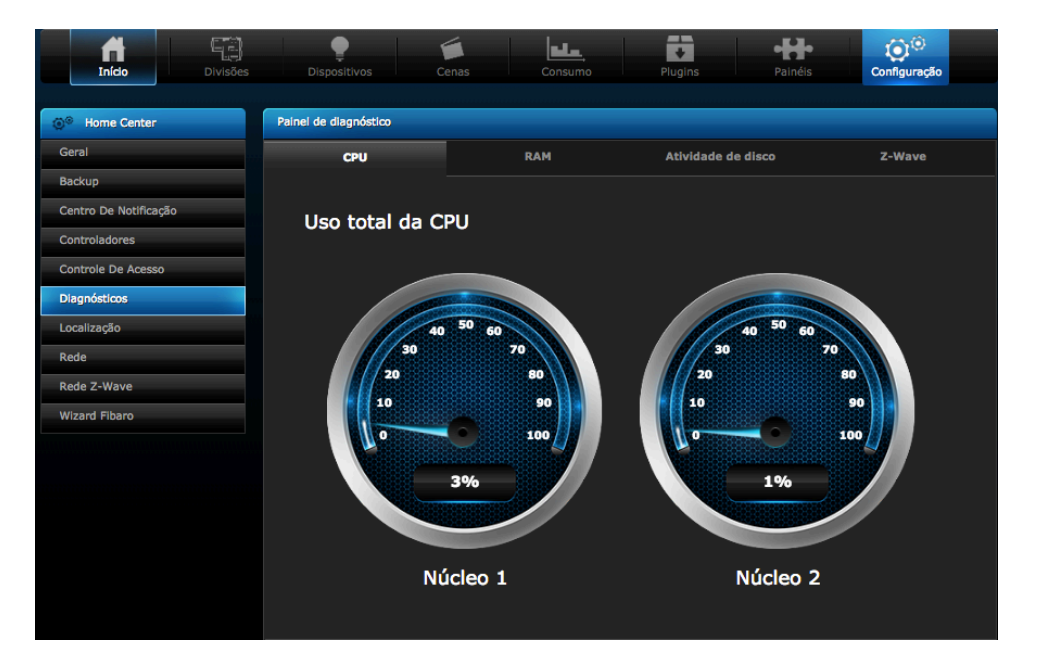

## Localização

Localização é configurado de acordo com a cidade onde a central se encontra.

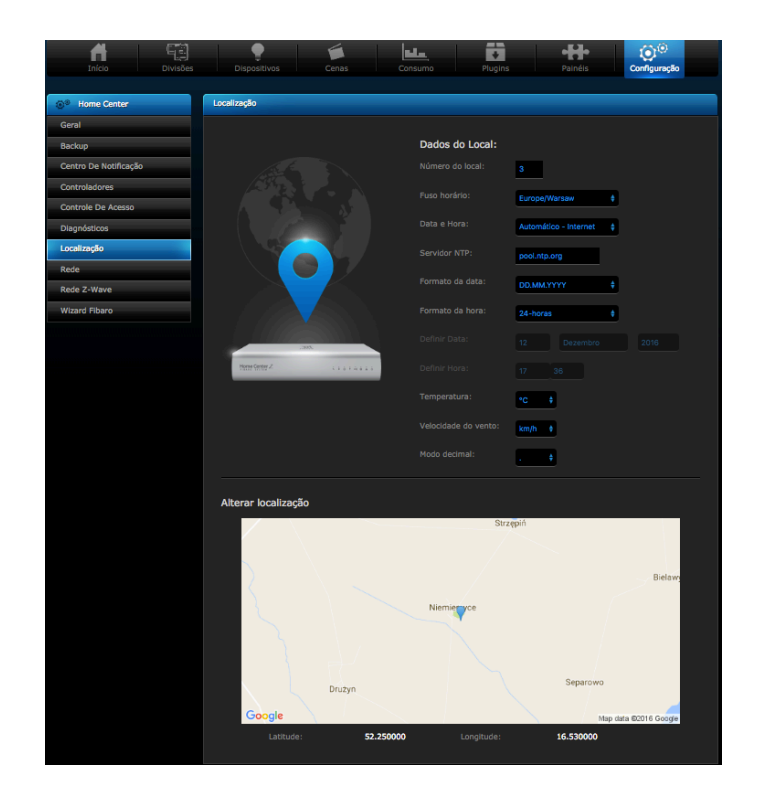

Rede

 $\odot^{\odot}$ إصاب ö 44 93  $\prod_{\text{Inick}}$ Gera Tipo de conexão: Back ro De Notificaçã 192.168.1.63 255.255.255.0 192.168.1.1 192.168.1.1 .<br>Vizard Fiba Acesso Re m.

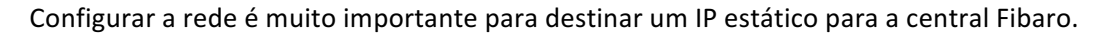

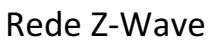

Configurar a rede Z-wave é ideal para que os módulos adicionados tenham melhor desempenho. Uma vez que você pode reconfigurar a rede Z-Wave.

1. Configuração.

- 2. Rede Z-Wave.
- 3. Reconfigurar todos os dispositivos (Uma vez feito isso, todos os módulos voltam ao padrão de fabrica).
- 4. Apagar o histórico de consumo de energia.
- 5. Resetar a rede Z-Wave.
- 6. Reconfigurar apenas o dispositivo desejado.
- 7. Alterar o tempo de modo aprendizagem.
- 8. Inicia processo de adição controlador.
- 9. Informações de nó na rede Z-Wave.

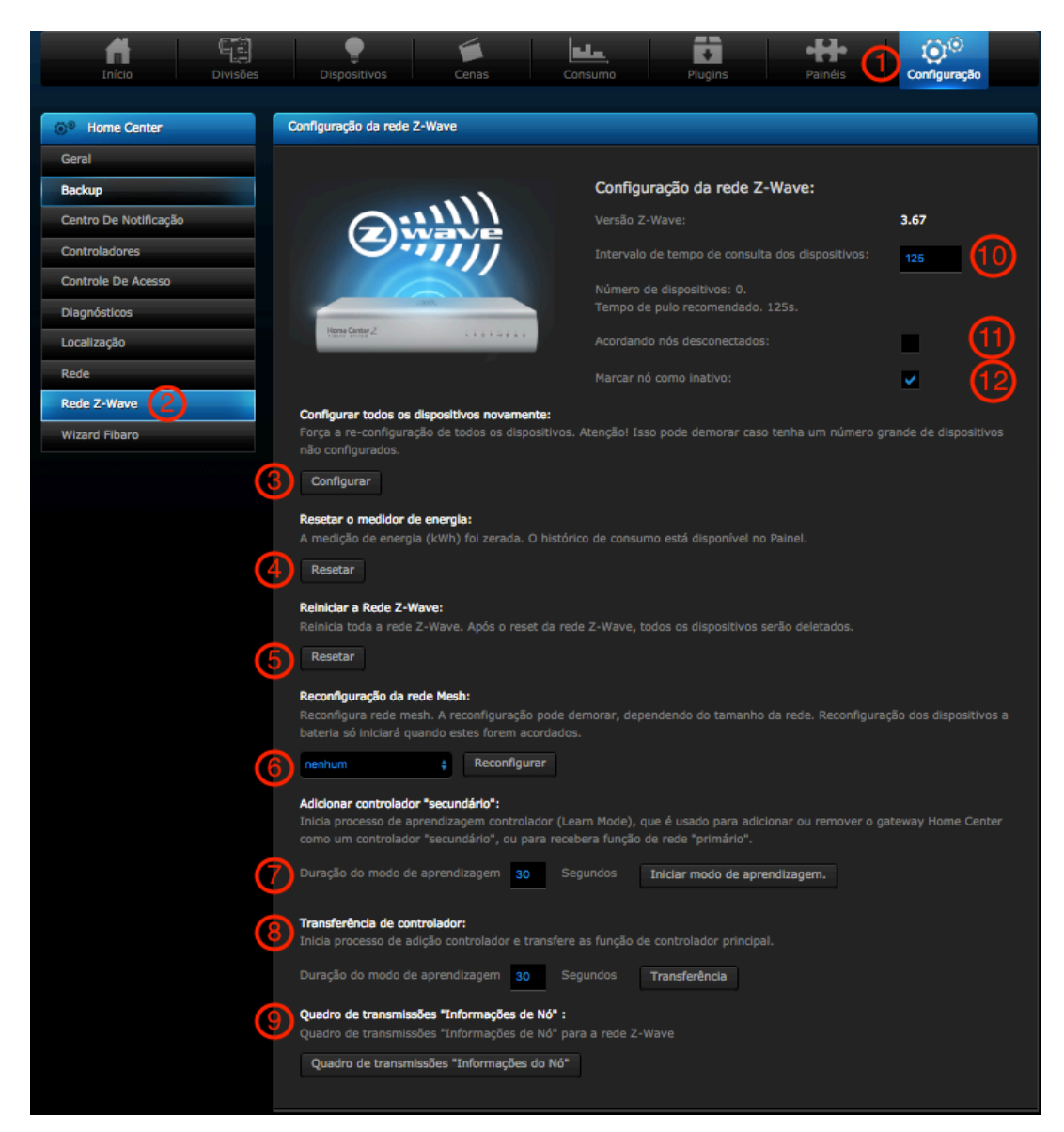